Министерство культуры, по делам национальностей и архивного дела Чувашской Республики

Бюджетное учреждение Чувашской Республики «Национальная библиотека Чувашской Республики» Министерства культуры, по делам национальностей и архивного дела Чувашской Республики

Принята на заседании Методического совета БУ «Национальная библиотека Чувашской Республики» Минкультуры Чувашии от 25 января 2022 г. Протокол № 1

 $\frac{1}{\sqrt{2}}$  ,  $\frac{1}{\sqrt{2}}$ 

Утверждена Приказом БУ «Национальная библиотека Чувашской Республики» Минкультуры Чувашии от 25 января 2022 г. No  $+$   $\%$ 

## Дополнительная общеразвивающая программа «Мобильная грамотность населения. Базовый уровень»

Вид образования: Тип дополнительной программы: Форма обучения: Объем освоения программы: Язык обучения

дополнительное образование общеразвивающая программа очная, очно-заочная 36 часов русский

> Чебоксары 2022

## **СОДЕРЖАНИЕ**

## **1. ОБЩАЯ ХАРАКТЕРИСТИКА ПРОГРАММЫ**

- 1.1. Цель и задачи реализации программы
- 1.2. Нормативно-правовая база разработки программы
- 1.3. Планируемые результаты освоения программы
- 1.4. Ожидаемые результаты по итогам реализации программы
- 1.5. Требования к уровню подготовки лиц, необходимому для освоения программы
- 1.6. Нормативный срок и трудоемкость программы
- 1.7. Форма обучения

## **2. СОДЕРЖАНИЕ ПРОГРАММЫ**

- 2.1. Учебный план
- 2.2. Учебно-тематический план
- 2.3. Календарный учебный график
- 2.4. Содержание учебных дисциплин (модулей)

# **3. ОРГАНИЗАЦИОННО-ПЕДАГОГИЧЕСКИЕ УСЛОВИЯ РЕАЛИЗАЦИИ ПРОГРАММЫ**

- 3.1. Материально-технические условия реализации программы
- 3.2. Учебно-методическое обеспечение реализации программы
- 3.3. Кадровое обеспечение реализации программы
- 3.4. Общие требования к организации образовательного процесса

## **4. ОЦЕНКА КАЧЕСТВА ОСВОЕНИЯ ПРОГРАММЫ**

## **5. РАЗРАБОТЧИКИ ПРОГРАММЫ**

### **1. ОБЩАЯ ХАРАКТЕРИСТИКА ПРОГРАММЫ**

#### **1.1. Цель и задачи реализации программы**

Дополнительная развивающая программа повышения квалификации «**Мобильная грамотность населения. Базовый уровень**» (далее – Программа), направлена на создание условий для общего в области информационно-коммуникационных технологий.

**Основной целью программы** является обеспечение базовой теоретической и практической подготовки обучающихся, направленной на совершенствование цифровых компетенций граждан.

#### **Основные задачи реализации программы:**

- сформировать представления о смартфоне – его назначении и устройстве;

- научить устанавливать, использовать и удалять необходимые для работы приложения;

- сформировать представления о возможности общения онлайн с помощью приложений, установленных на смартфоне;

- научить использовать интернет-браузер в смартфоне и онлайн-сервисах Google;

- сформировать представления о получении услуг через портал «Госуслуги».

### **1.2. Нормативно-правовая база разработки программы**

Нормативно-правовую базу разработки дополнительной развивающей программы составляют:

1. Федеральный закон Российской Федерации № 273-ФЗ от 29 декабря 2012 г. «Об образовании в Российской Федерации»;

2. Приказ Министерства просвещения РФ от 9 ноября 2018 г. N 196 "Об утверждении Порядка организации и осуществления образовательной деятельности по дополнительным общеобразовательным программам";

3. Методические рекомендации по проектированию дополнительных общеразвивающих программ (включая разноуровневые программы), представленные в Письме Минобрнауки России от 18 ноября 2015 г. № 09-3242.

#### **1.3. Планируемые результаты освоения программы**

В результате освоения программы слушатели должны:

**Знать:**

 об устройстве смартфона, его назначении, настройке, установке, использовании и удалении необходимых для работы приложений;

 возможности общения онлайн с помощью приложений, установленных на смартфоне, об электронной почте и почтовых программах, социальных сетях;

- о мобильной фотографии;
- об использовании в смартфоне интернет-браузеров и онлайн-сервисов Google;
- портал «Госуслуги» через мобильное приложение.

### **Уметь:**

 настраивать смартфон, подключаться к Wi-Fi, регистрировать аккаунт на Android, создавать и редактировать контакты, находить и устанавливать приложения через магазин Google Play;

 обмениваться мгновенными сообщениями, аудио- и видеозвонками, файлами, фотографировать и редактировать изображение, использовать электронную почту и социальные сети;

 устанавливать браузер, искать информацию в Интернете, работать с ссылками, текстом и закладками, пользоваться сервисами Google и приложением «2ГИС: справочник и навигатор»;

пользоваться порталом «Госуслуги».

#### **Владеть**:

технологией мобильного устройства.

#### **1.4. Ожидаемые результаты по итогам реализации программы:**

– повышение уровня общего развития и информационно-коммуникативной компетентности;

–стимулирование карьерного и творческого роста.

## **1.5. Требования к уровню подготовки лиц, необходимому для освоения программы**

Программа рассчитана на людей с возрастной категорией от 18 лет без предъявления требований к уровню образования.

### **1.6. Нормативный срок и трудоемкость программы:**

Нормативный срок и трудоемкость освоения программы – **36** академических часов, включая все виды аудиторной и внеаудиторной (самостоятельной) учебной работы слушателей.

Учебная нагрузка устанавливается не более 8 часов в день, включая все виды аудиторной и внеаудиторной учебной работы слушателя. Для всех видов аудиторных занятий академический час устанавливается продолжительностью 45 минут.

Режим занятий – 5 дней по 6-8 академических часов в день (в соответствии с календарным учебным графиком).

Объем: лекционных занятий - 12 часов, практических и самостоятельных работ - 22 часов, итоговой аттестации - 2 часа.

#### **1.7. Форма обучения**

Форма обучения – очная, очно-заочная (с частичным отрывом от работы).

Перечень, трудоемкость, последовательность и распределение учебных тем, формы итоговой аттестации слушателей определяются учебным планом Программы.

Образовательный процесс осуществляется по расписанию занятий. Форма организации образовательной деятельности: групповая.

## **2. СОДЕРЖАНИЕ ПРОГРАММЫ**

## **2.1. Учебный план**

Вид учебных работ:

Лекция (Л)

Практическая работа (ПР)

Самостоятельная работа (СР) - проработка и повторение материала учебников и учебных пособий, подготовка к практическим занятиям, рубежному контролю

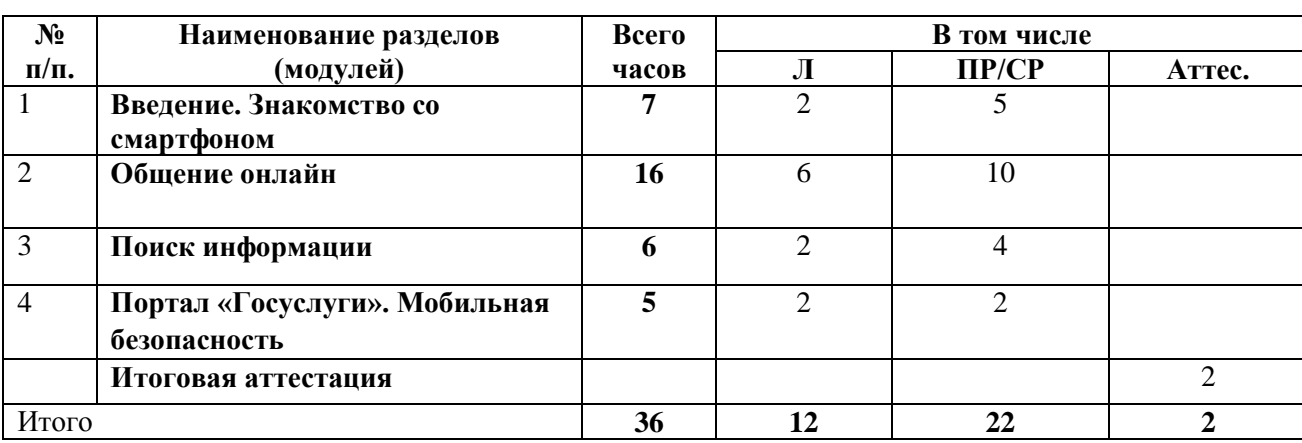

Аттестация (аттес.)

## **2.2. Учебно-тематический план**

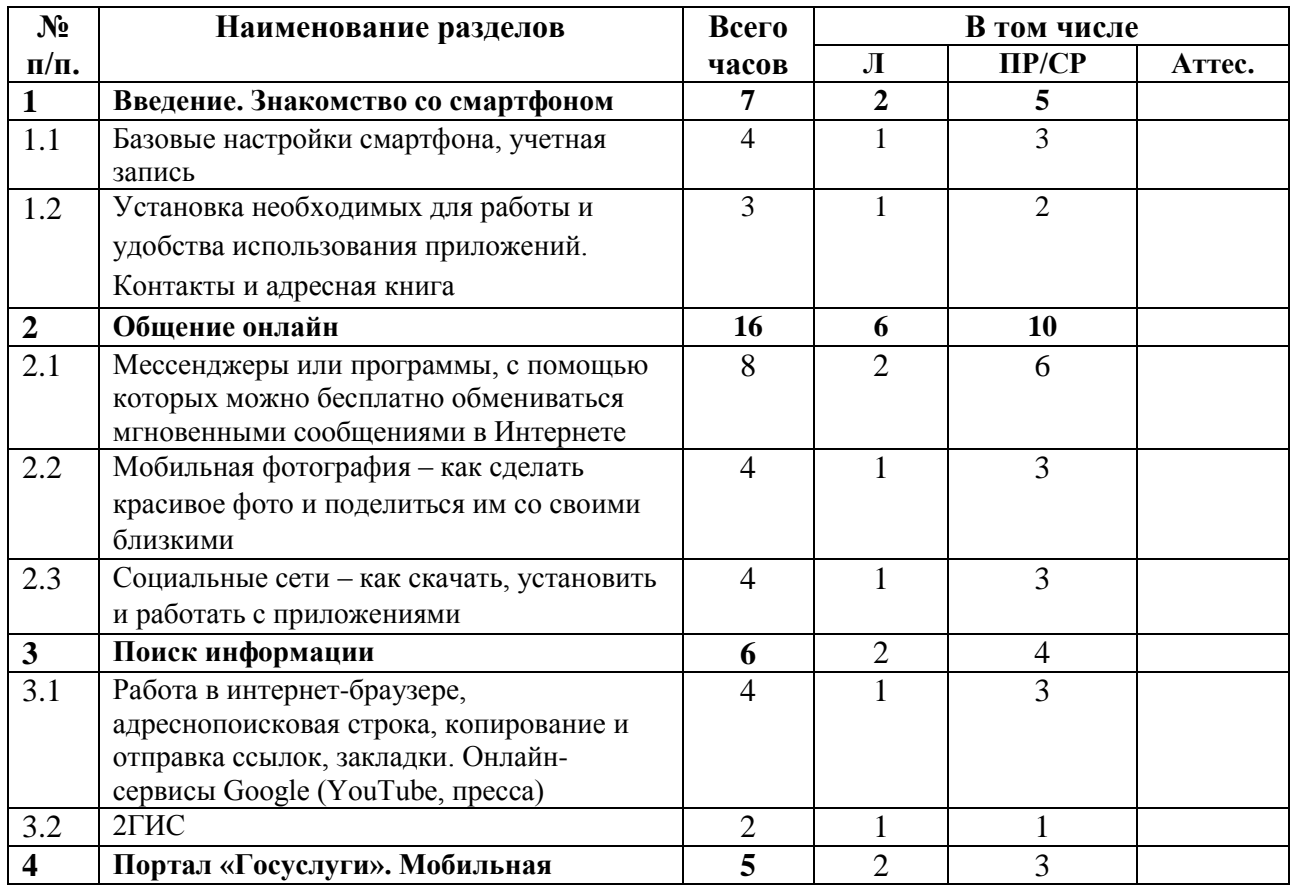

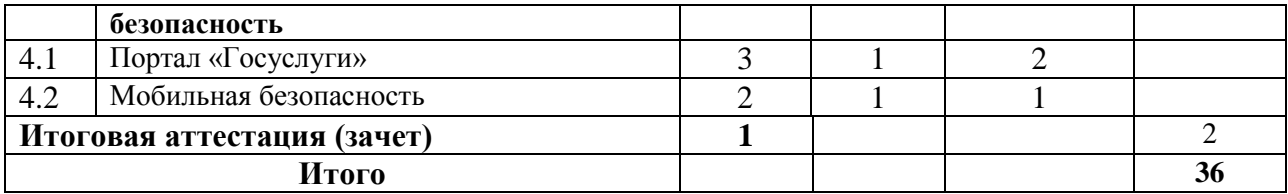

## **2.3. Календарный учебный график**

Образовательный процесс по программе может осуществляться в течение всего календарного года за исключением нерабочих праздничных дней и по мере набора слушателей.

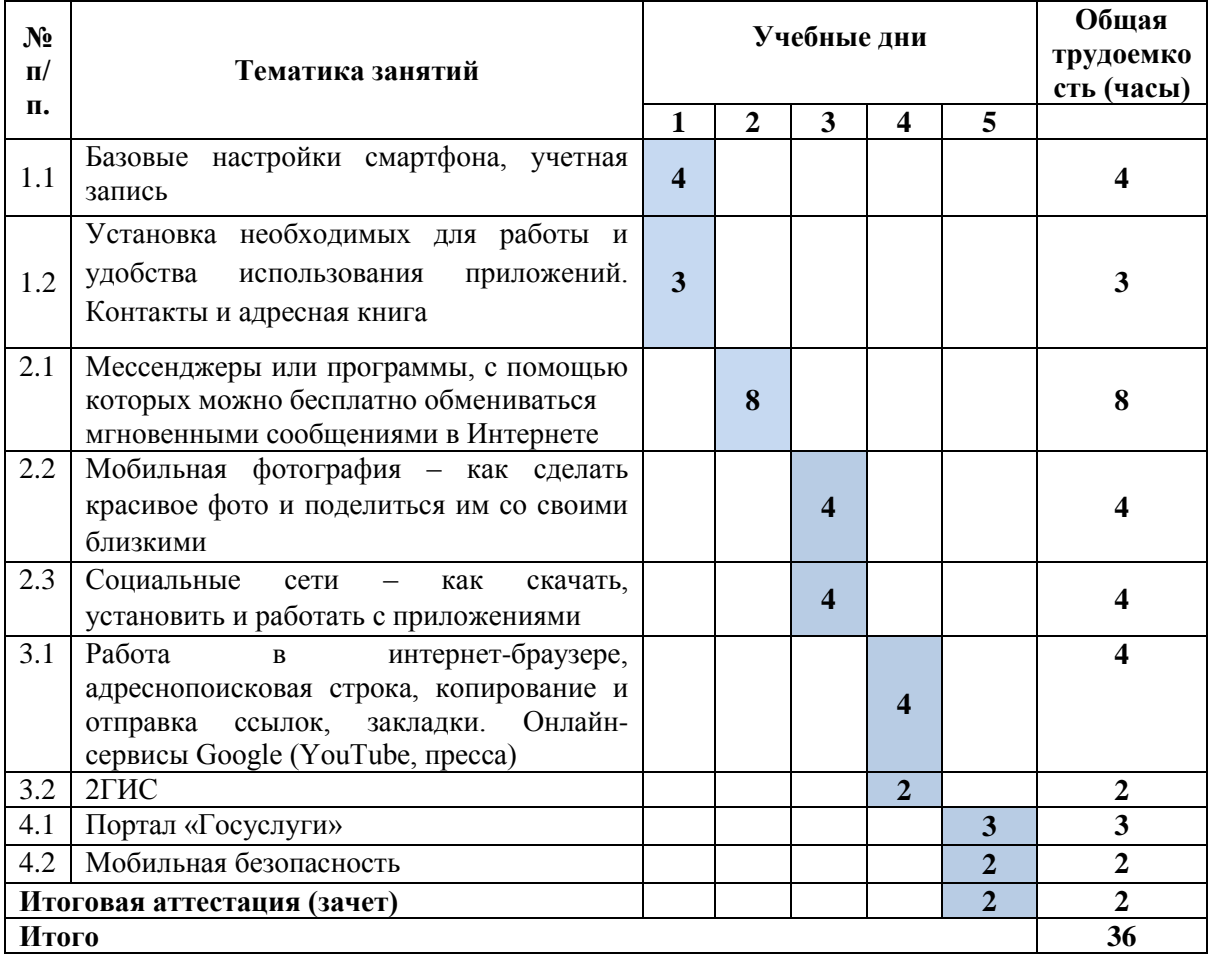

### **2.4. Содержание учебных дисциплин (модулей)**

**Раздел 1. Введение. Знакомство со смартфоном (7 часов).**

## **Тема 1.1. Базовые настройки смартфона, учетная запись (4 часов).**

*Лекция (1 час).* Назначение и возможности смартфона. Мастер первого запуска. Экранная клавиатура. Изучение разделов меню «Настройки»: настройки сим-карт, Wi-Fi, Bluetooth, мобильная передача данных, стиль рабочего стола, экран, звук, навигационная кнопка, отпечаток пальца, блокировка экрана и пароли, управление, приложение, память, расширенные настройки, обновления системы, о телефоне, аккаунты и др.

*Практическое занятие (3часа).* Настраивание смартфона под свои требования к устройству, используя разделы меню «Настройки». Создание учетной записи (аккаунта) на Android. Для чего это необходимо сделать. Как получить аккаунт на Android, зарегистрировавшись в Google. Подключаение к Wi-Fi. Создание аккаунта с мобильного устройства на Android, зарегистрировавшись в Google.

**Тема 1.2. Установка необходимых для работы и удобства использования приложений. Контакты и адресная книга (3 часа).** 

*Лекция (1 час).* Перенос контактов со старого аппарата на новый. Организация адресной книги. Создание нового контакта. Фильтр контактов. Управление контактами. Импорт/экспорт. Настройки.

Установка приложений. Официальный магазин приложений Google Play. Основные разделы магазина: приложения, игры, фильмы, музыка, книги и журналы. Строка поиска Google Play. Нужные приложения для работы и эффективного использования смартфона. Выбор программ по умолчанию. Удаление программ.

*Практическое занятие (2 часа).* Создать несколько контактов в смартфоне. Найти и установить несколько приложений из магазина Google Play. Разместить виджеты на рабочем столе смартфона в удобном для себя порядке. Удалить приложения.

### **Основная литература:**

**1.** Как устроен смартфон: разбираем на части [Электронный ресурс] // Популярная Механика : [сайт]. – [Б. м.], 2017. – URL[:](https://www.popmech.ru/gadgets/192041-vnutri-malenkoy-trubochki/) [https://www.popmech.ru/gadgets/192041-vnutrimalenkoy](https://www.popmech.ru/gadgets/192041-vnutri-malenkoy-trubochki/)[trubochki/](https://www.popmech.ru/gadgets/192041-vnutri-malenkoy-trubochki/) (22.01.2019).

**2.** Как это работает: смартфоны [Электронный ресурс] // Трешбокс.ру : [сайт]. – [Б. м., б. г.]. – URL:<http://celnet.ru/smartphones.php> (22.01.2019).

**3.** Крижепольский П. Android для чайников. Как найти общий язык с новым смартфоном? [Электронный ресурс] // ANDROIDMOBILEREVIEW : [сайт]. – [Б. м.], 2015. – URL: http://android.mobile-review.com/articles/33738/ (22.01.2019).

4. Самошкин В. Как настроить смартфон на Android после покупки? [Электронный ресурс] // SETPHONE : [сайт]. – [Б. м.], 2016. – URL: [https://setphone.ru/rukovodstva/kaknastroit-smartfon-na](https://setphone.ru/rukovodstva/kak-nastroit-smartfon-na-android-posle-pokupki/)[android-posle-pokupki/](https://setphone.ru/rukovodstva/kak-nastroit-smartfon-na-android-posle-pokupki/) (22.01.2019).

5. Сравнительный обзор 6 основных интерфейсов Android [Электронный ресурс] // DoitDroid.com : [сайт]. – [Б. м.], 2017. – URL: [https://doitdroid.com/sravnitelnyj-obzor-6osnovnyx](https://doitdroid.com/sravnitelnyj-obzor-6-osnovnyx-interfejsov-android)[interfejsov-android](https://doitdroid.com/sravnitelnyj-obzor-6-osnovnyx-interfejsov-android) (22.01.2019).

### **Раздел 2. Общение онлайн (16 часов).**

## **Тема 2.1. Мессенджеры или программы, с помощью которых можно бесплатно обмениваться мгновенными сообщениями в Интернете (8 часов)**

*Лекция (2 часа).* Понятие мессенджера, его назначение и преимущества. Обзор мобильных мессенджеров WhatsApp, Viber, и др. Выбор мессенджера. Установка приложения. Использование мессенджера: обмен мгновенными сообщениями, фотографиями, документами и другими файлами; совершение аудио- и видеозвонков; настройки.

*Практическое занятие (6 часов).* Установить приложения WhatsApp, Viber, или другие на выбор. Обменяться мгновенными сообщениями, аудио- и видеозвонками. Прикрепить к сообщению файл и отправить по мессенджеру.

## **Тема 2.2. Мобильная фотография – как сделать красивое фото и поделиться им со своими близкими. (4 часа).**

*Лекция (1 час).* Мобильная фотография – определение. Качество съемки фотовидеокамеры смартфона. Настройка и режимы съемки камеры на Android.

Переход в приложение «Галерея» и возможности приложения по обработке изображения.

*Практическое занятие (3 часа).* Сделать фотографию. Используя приложение «Галерея», отредактировать фотографию с помощью пункта меню «Изменить».

## **Тема 2.3 Социальные сети – как скачать, установить и работать с приложениями (4 часа).**

*Лекция (1 час).* Социальная сеть – определение. Самые популярные социальные сети в России. Как настроить социальную сеть в смартфоне. Особенности регистрации в «Одноклассники», Instagram. Интересные возможности социальных сетей. Преимущества и недостатки социальных сетей.

*Практическое занятие (3 часа).* Скачать и установить на смартфон следующие социальные сети: «Одноклассники», Instagram. Зарегистрироваться и осуществить вход в социальные сети. Добавить друзей. Обменяться сообщениями и файлами.

### **Основная литература**

1. Как красиво фотографировать на телефон? [Электронный ресурс] // SETPHONE : [сайт]. – [Б. м.], 2017. – URL:<https://setphone.ru/stati/kak-krasivo-fotografirovat-na-telefon/> (24.01.2019).

2. Как использовать Инстаграм на телефоне? [Электронный ресурс] // [Инстаграм](https://instagramlife.ru/) [в](https://instagramlife.ru/) [жизни](https://instagramlife.ru/) [и](https://instagramlife.ru/) [бизнесе](https://instagramlife.ru/) : [сайт]. – [Б. м.], 2018. – URL: https://instagramlife.ru/kak-rabotat/kakpolzovatsyainstagramom-na-telefone.html (26.01.2019).

3. Как пользоваться мессенджером WhatsApp для мобильных устройств! [Электронный ресурс] // Serfery : кто ищет – тот найдет : [сайт]. – [Б. м.], 2018. – URL : [https://serfery.ru/kompyuternaya-gramotnost/kak-polzovatsya-messendzherom-whatsapp-dlyamobilnyx](https://serfery.ru/kompyuternaya-gramotnost/kak-polzovatsya-messendzherom-whatsapp-dlya-mobilnyx-ustrojstv/)[ustrojstv/](https://serfery.ru/kompyuternaya-gramotnost/kak-polzovatsya-messendzherom-whatsapp-dlya-mobilnyx-ustrojstv/) [\(](https://serfery.ru/kompyuternaya-gramotnost/kak-polzovatsya-messendzherom-whatsapp-dlya-mobilnyx-ustrojstv/)26.01.2019).

4. Лучшие Android-программы для интернета и социальных сетей [Электронный ресурс] // HtcMania : все о мобильных устройствах HTC : [сайт]. - [Б. м.], 2009-2018. - URL: <http://htcmania.ru/reviews/luchshie-android-programmy-dlya-interneta-i-socialnyx-setej> [\(](http://htcmania.ru/reviews/luchshie-android-programmy-dlya-interneta-i-socialnyx-setej)26.01.2019).

5. Почему ваш любимый мессенджер должен умереть : системы обмена сообщениями [Электронный ресурс] // Хабрахабр : [сайт]. – [Б. м.], 2008–2018. – URL: <https://habrahabr.ru/post/272937/> (26.01.2019).

6. Советы по настройке камеры на Android [Электронный ресурс] // appbrowser : проводник в мире программ : [сайт]. – [Б. м.], 2018. – URL[:](https://appbrowser.ru/sovetyi-po-nastroyke-kameryi-na-android/) [https://appbrowser.ru/sovetyi-ponastroyke-kameryi-na](https://appbrowser.ru/sovetyi-po-nastroyke-kameryi-na-android/)[android/](https://appbrowser.ru/sovetyi-po-nastroyke-kameryi-na-android/) (26.01.2019).

7. Социальные сети [Электронный ресурс] // Эра технологий : Компьютерная грамотность. Полезный интернет. Заработок в сети : [сайт]. – [Б. м.], 2018. – URL: [http://digital-boom.ru/category/](http://digital-boom.ru/category/%20internet/sotsialnye-seti)  [internet/sotsialnye-seti](http://digital-boom.ru/category/%20internet/sotsialnye-seti) (26.01.2019).

8. ТОП 10 самых популярных мессенджеров в мире [Электронный ресурс] // ELGRELOO.COM : [сайт]. – [Б. м.], 2018. – URL: [https://elgreloo.com/software/top-10samykh](https://elgreloo.com/software/top-10-samykh-populyarnykh-messendzherov)[populyarnykh-messendzherov](https://elgreloo.com/software/top-10-samykh-populyarnykh-messendzherov) (26.01.2019).

9. Установка мобильного приложения Одноклассники на телефон [Электронный ресурс] // INETFISHKI.RU : [сайт]. – [Б. м.], 2017. – URL: https://inetfishki.ru/odnoklassniki/mobilnoeprilozheniena-telefon.html (26.01.2019).

10. Что это такое мессенджер для обмена мгновенными сообщениями [Электронный ресурс] // SOVETS.NET : полезные советы на все случае жизни : [сайт]. – [Б. м.], 2019. – URL[:](https://sovets.net/13411-messendzher-chto-eto-takoe.html) <https://sovets.net/13411-messendzher-chto-eto-takoe.html> (26.01.2019).

#### **Раздел 3. Поиск информации (6 часов)**

**Тема 3.1. Работа в интернет-браузере, адресно-поисковая строка, копирование и отправка ссылок, закладки. Онлайн-сервисы Google (YouTube, пресса) ( 4 часа).**

*Лекция (1 час).* Браузер для Android и его особенности. Яндекс-браузер, Google Chrome, Opera, UC Browser, Mozilla Firefox и др. Работа на смартфоне в интернет-браузере. Адреснопоисковая строка браузера. Копирование и отправка ссылок. Управление закладками в интернет-браузере на смартфоне. Онлайн-сервисы Google: YouTube, пресса. Доступ и использование.

*Практическое занятие (3 часа).* Скачать и установить интернет-браузер. Найти информацию по теме «Какой браузер лучше для Android». Скопировать и отправить ссылку адресату. Сделать закладку на сайт.

Используя сервисы Google (YouTube, пресса), найти и просмотреть видео и статьи по интересующей теме.

## **Тема 3.2. 2ГИС (2 часа).**

*Лекция (1 час).* Изучение интерфейс «2ГИС: справочник и навигатор».

*Самостоятельная работа (1 час).* Скачать из Google Play и установить на смартфон приложение «2ГИС: справочник и навигатор». Используя данное приложение, выполнить следующие задания:

• найти товар, услугу, организацию в городе. Выяснить адрес, номер телефона, время работы;

• проложить маршрут от вашего местонахождения до пункта назначения и оценить его.

#### **Источники и основная литература**

#### *Источники*

1. 2ГИС — универсальное решение картографического справочника для Андроид [Электронный ресурс] // Блог про Андроид : [сайт]. – [Б. м., б. г.]. – URL: https://androidster.ru/apps/navigation/2gis-dlja-android-1339/ (26.01.2019).

2. Установка мобильной версии для Android [Электронный ресурс] // 2GIS [сайт]. – [Б. м.], 2018. – URL: [http://help.2gis.kg/mobile/install/android](http://help.2gis.kg/mobile/install/%20android) [\(](http://help.2gis.kg/mobile/install/%20android)26.01.2019).

### *Основная литература*

4.Буфер обмена: где он находится и как с ним работать? [Электронный ресурс] // VR4YOU.net : [сайт]. – [Б. м., б. г.]. – URL: [https://vr4you.net/24-where-there-is-a-clipboardand](https://vr4you.net/24-where-there-is-a-clipboard-and-how-to-use-it.html)[how-to-use-it.html](https://vr4you.net/24-where-there-is-a-clipboard-and-how-to-use-it.html) [\(](https://vr4you.net/24-where-there-is-a-clipboard-and-how-to-use-it.html)26.01.2019).

5.Как максимально использовать возможности браузера Chrome на Android [Электронный ресурс] // ITCua : [сайт]. – [Б. м.], 1993–2018. – URL[:](https://itc.ua/articles/kak-maksimalno-ispolzovat-vozmozhnosti-brauzera-chrome-na-android/) [https://itc.ua/articles/kakmaksimalno-ispolzovat-vozmozhnosti-brauzera-chrome-na-android/](https://itc.ua/articles/kak-maksimalno-ispolzovat-vozmozhnosti-brauzera-chrome-na-android/) (26.01.2019).

6.Как скопировать текст на Андроид [Электронный ресурс] // AndroidMir : [сайт]. – [Б. м., б. г.]. – URL[:](http://androidmir.org/aleks/37242/) <http://androidmir.org/aleks/37242/> [\(](http://androidmir.org/aleks/37242/)26.01.2019).

7.Какой браузер лучше для Android [Электронный ресурс] // MXsmart : про смартфоны и гаджеты : [сайт]. – [Б. м.], 2017–2018. – URL: <https://mxsmart.ru/prilozheniya/brauzeri/> (26.01.2019).

### **Раздел 4. Портал «Госуслуги». Мобильная безопасность**

### **Тема 4.1. Портал «Госуслуги» (3 часа).**

*Лекция (1 час).* О портале «Госуслуги». Каталог услуг. Как получить доступ к порталу. Регистрация и подтверждение учетной записи. Установка мобильного приложения «Госуслуги» на платформе Android. Личный кабинет на портале «Госуслуги». Пройти регистрацию на портале «Госуслуги».

*Практическое занятие (2 часа).* Найти в Google Play и скачать на смартфон приложение «Госуслуги». Войти в приложение.

### **Тема 4.2. Мобильная безопасность (2 часа).**

*Лекция (1 час).* Правила безопасности при использовании смартфона. Блокировка. Отключение Bluetooth. Публичные Wi-Fi сети. Отслеживание поведения приложений на телефоне. Выбор антивируса для смартфона. Защита в случае кражи. Установка обновлений.

*Практическое занятие (1 час).* Блокировка смартфона. Подключение-отключение Bluetooth и Wi-Fi сети. Найти и установить антивирус на смартфон.

### **Основная литература**

- 1. Информационная безопасность на мобильных устройствах взгляд потребителей : Блог компании Gemalto Russia [Электронный ресурс] // habr : [сайт]. – [Б. м.], 2017. – URL : https://habr.com/ru/company/gemaltorussia/blog/319366/ (29.01.2019).
- 2. Как установить «Госуслуги» на телефон бесплатно [Электронный ресурс] // ИнфоГосуслуги.ру : [сайт]. – [Б. м.], 2019. – URL: https://infogosuslugi.ru/portalgosuslugi/kak-ustanovit-gosuslugina-telefon-besplatno.html (26.01.2019).
- 3. Мобильная безопасность и советы по защите смартфона [Электронный ресурс] // KASPERSKYLAB : [сайт]. – [Б. м.], 2019. – URL: https://www.kaspersky.ru/resourcecenter/threats/smartphones (26.01.2019).
- 4. Мобильная безопасность: всё что нужно знать [Электронный ресурс] // Бесплатная защита : [сайт]. – [Б. м.], 2019. – URL : http://freeprotection.ru/mobilnaya-bezopasnostvsyo-chtonuzhno-znat/ (29.01.2019).

## **3. ОРГАНИЗАЦИОННО-ПЕДАГОГИЧЕСКИЕ УСЛОВИЯ РЕАЛИЗАЦИИ ПРОГРАММЫ**

## **3.1. Материально-технические условия реализации программы**

Для реализации дополнительной развивающей программы повышения квалификации БУ «Национальная библиотека Чувашской Республики» Минкультуры Чувашии располагает необходимой материально-технической базой, обеспечивающей проведение всех видов аудиторной и практической и самостоятельной работы слушателей, предусмотренных учебным планом по программе, и соответствующей действующим санитарно-техническим и противопожарным правилам и нормам.

Перечень материально-технического обеспечения включает в себя аудитории для проведения лекционных и практических занятий, оснащенные видеопроекционным и мультимедийным оборудованием, компьютерный класс.

Реализация учебного процесса по ряду дисциплин дополнительной развивающей программы обеспечивается современной компьютерной техникой. Все компьютеры объединены в локальную сеть, интегрированную в Интернет. Для организации самостоятельной подготовки по дисциплинам дополнительной развивающей программы с использованием удаленных электронных информационных ресурсов обучающиеся обеспечиваются рабочими местами в читальном зале библиотеки.

Библиотека располагает необходимым комплектом лицензионного программного обеспечения: ПО Windows7, Microsoft Office, Kaspersky Endpoint Security.

Лекционные и практические занятия проводятся в учебных аудиториях здания библиотеки, расположенного по адресу г. Чебоксары, пр. Ленина, д. 15, кабинет 313.

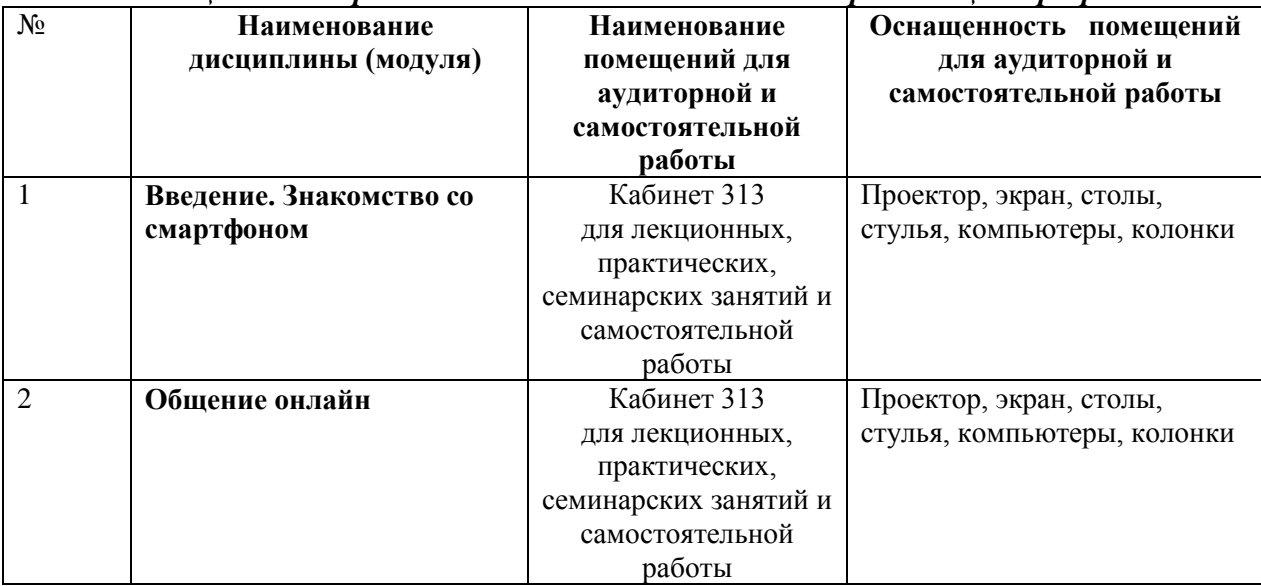

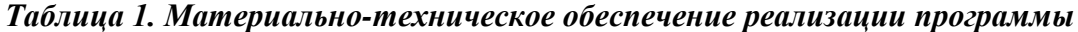

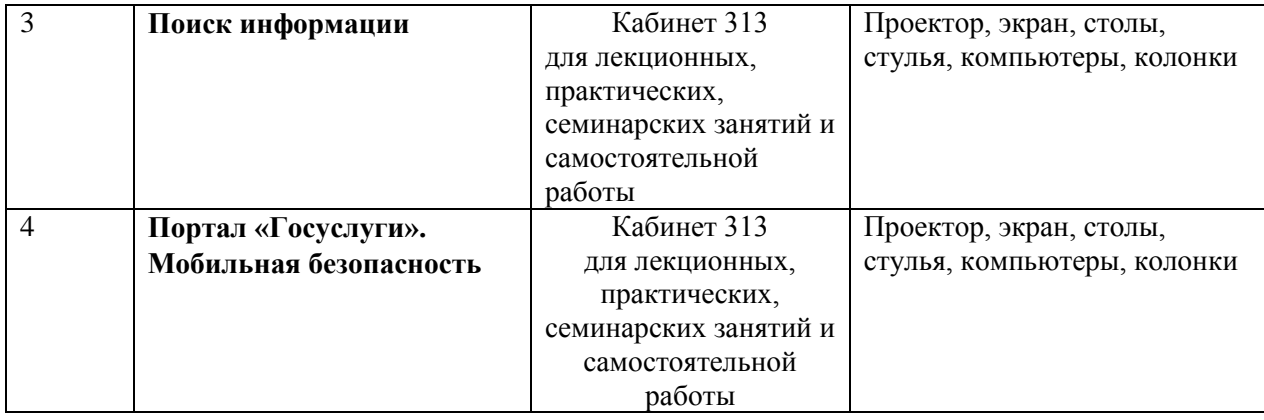

### **3.2. Учебно-методическое обеспечение реализации программы**

Дополнительная развивающая программа повышения квалификации БУ «Национальная библиотека Чувашской Республики» Минкультуры Чувашии обеспечивается учебно-методической документацией и материалами по всем учебным дисциплинам (модулям). Учебно-методическое и информационное обеспечение образовательного процесса по программе включает в себя:

- комплекс основных учебников, учебно-методических пособий и информационных ресурсов по всем дисциплинам (модулям);

- комплекс методических рекомендаций и информационных ресурсов по организации самостоятельной работы слушателей программы;

Фонд Библиотеки укомплектован печатными и электронными изданиями по дисциплинам (модулям) учебного плана программы.

Каждый слушатель программы обеспечен доступом:

- к электронной библиотеке диссертаций РГБ (ЭБД РГБ) www.diss.rsl.ru;
- к Polpred.com Обзор СМИ www.polpred.com;
- к электронной библиотечной системе «ЛитРес:Библиотека» www.litres.ru;
- к научной электронной библиотеке «eLIBRARY.RU» www.elibrary.ru.

Базы содержат полнотекстовые электронные ресурсы учебной, справочной, научной литературы и периодических изданий.

## **3.3. Кадровое обеспечение реализации программы**

Образовательный процесс по дисциплинам (модулям) общеразвивающей программы обеспечивается сотрудниками библиотеки, имеющими педагогическое образование, а также привлеченными педагогами и/или специалистами в области информационнокоммуникативной деятельности. Преподаватели, привлекаемые к преподавательской деятельности, имеют высшее профессиональное образование и опыт деятельности в соответствующей профессиональной сфере.

### **3.4. Общие требования к организации образовательного процесса**

Реализация программы осуществляется с использованием лекционных, практических, семинарских и интерактивных занятий, с включением в образовательный процесс индивидуальных и групповых форм обучения.

Образовательная деятельность слушателей предусматривает следующие виды занятий и работ: лекции, семинарские и практические занятия, консультации и другие виды занятий, определенные учебным планом и учебными программами.

Изучать программу рекомендуется в соответствии с той последовательностью, которая обозначена в ее содержании.

На лекциях преподаватель озвучивает тему, знакомит с перечнем литературы по теме, обосновывает место и роль этой темы в данной дисциплине, раскрывает ее практическое значение. В ходе лекций обучающемуся необходимо вести конспект, фиксируя основные понятия и проблемные вопросы.

Задание на практическое занятие сообщается обучающимся до его проведения. На занятии преподаватель организует изучение темы, выступая в качестве организатора, консультанта и эксперта учебно-познавательной деятельности обучающегося.

Изучение программы включает самостоятельную работу обучающегося (не более 50 % от общего количества часов по программе).

Основными видами самостоятельной работы обучающихся с участием преподавателя являются:

• текущие консультации;

• прием и разбор домашних заданий (в часы практических занятий);

Основными видами самостоятельной работы обучающихся без участия преподавателя являются:

- формирование и усвоение содержания занятий на базе рекомендованной учебной литературы, включая информационные образовательные ресурсы;
- самостоятельное изучение отдельных тем или вопросов по учебникам или учебным пособиям;
- подготовка к практическим занятиям;
- выполнение домашних заданий в виде выполнения практических заданий. В процессе реализации программы могут использоваться следующие формы организации учебного занятия - игра, круглый стол, лабораторнопрактическое занятие, тренинг, экзамен.

В целях оптимизации и совершенствования образовательного процесса преподаватель может применять разные педагогические технологии – технология группового обучения, технология модульного обучения, технология

дифференцированного обучения, технология развивающего обучения, технология проблемного обучения, технология игровой деятельности, коммуникативная технология обучения и т.д.

Принципы построения образовательной деятельности: общепедагогические принципы (обучение, воспитание).

Среди образовательных технологий используется проблемное обучение, контекстное обучение, индивидуальное обучение, информационные технологии.

Обучающиеся из числа лиц с ограниченными возможностями здоровья обеспечиваются печатными и (или) электронными образовательными ресурсами в формах, адаптированных к ограничениям их здоровья.

### **4. ОЦЕНКА КАЧЕСТВА ОСВОЕНИЯ ПРОГРАММЫ**

Формы подведения итогов реализации дополнительной общеразвивающей программы отражают достоверность полученных результатов освоения программы.

Итоговая аттестация, проводимая по Программе, выявляет теоретическую и практическую подготовку слушателей.

Слушатель допускается к итоговой аттестации после изучения учебных модулей в объеме, предусмотренном учебным планом Программы.

Лицам, успешно прошедшим итоговую аттестацию, выдается сертификат о прохождении обучения.

Лицам, не прошедшим итоговую аттестацию или получившим на итоговой аттестации неудовлетворительные результаты, а также лицам, освоившим часть Программы и (или) отчисленным из организации, выдается справка об обучении или о периоде обучения.

Итоговая аттестация проводится в форме тестирования. Слушатели получают единый вариант тестирования с возможностью выбора правильного ответа.

### **Тест**

- 1. Какие настройки смартфона необходимо произвести при первом включении или после каждого сброса настроек к заводским?
- а) выбор языка
- б) выбор сети Wi-Fi
- в) включение или отключение мобильной передачи данных
- г) ввод данных от аккаунта Google
- д) подтверждение текущей даты и времени
- 2. Имеет ли стандартная экранная клавиатура смартфона дополнительные экраны (цифровой клавиатуры, со смайликами, служебными символами)? а) да

б) нет

3. Какие пункты относятся к меню «Настройки» смартфона? а) галерея

б) приложения

в) Play Маркет

г) управление

д) экран

4. Зачем нужна учетная запись (аккаунт) на Android?

- а) загружать и устанавливать приложения из Play Маркет
- б) ориентироваться на местности
- в) синхронизировать электронную почту, контакты и календарь в приложении Gmail

5. К какому контенту можно получить доступ, используя Play Маркет? а) игры

б) книги

- в) музыка
- г) приложения
- д) фильмы

6. Что из перечисленного относится к мобильным мессенджерам?

- а) «ВКонтакте»
- б) Viber
- в) WhatsApp
- 7. Какие еще действия, кроме обмена текстовыми сообщениями, возможны с помощью мобильных мессенджеров?

а) звонки

- б) видеозвонки
- в) видеоконференции
- г) обмен файлами
- д) просмотр фильмов

8. Платно или бесплатно используются мобильные мессенджеры? а) бесплатно б) платно

9. Возможна ли обработка фотографий на смартфоне? а) да

б) нет

10. Что из перечисленного относится к социальным сетям?

- а) «Одноклассники»
- б) WhatsApps
- в) Instagram

11. Что из перечисленного относится к интернет-браузерам?

- а) Google Chrome
- б) Mozilla Firefox
- в) Facebook
- г) Opera

12. Что можно копировать и отправлять с помощью интернет-браузера в смартфоне? а) ссылки

- б) текст
- в) картинки
- г) видеофайлы

13. Возможно ли добавление и удаление закладок в интернет-браузере на смартфоне? а) да б) нет

14. Как в интернет-браузере осуществляется поиск?

а) только по адресу сайта

б) только по ключевым словам

в) по адресу сайта и ключевым словам

15. Какие возможности дает приложение «2ГИС: справочник и навигатор»?

а) поиск товаров и услуг

б) совершение звонка в организацию

в) ориентация на местности

г) написание сообщения в организацию

д) прокладывание маршрута из пункта «А» в пункт «Б»

16. Возможна ли регистрация и работа на портале «Госуслуги» с использованием смартфона? а) да

б) нет

17. Нужно ли отключать Bluetooth-соединение если оно не используется? а) да б) нет

18. Повысит ли установка обновлений операционной системы на смартфон его безопасность? а) да

б) нет

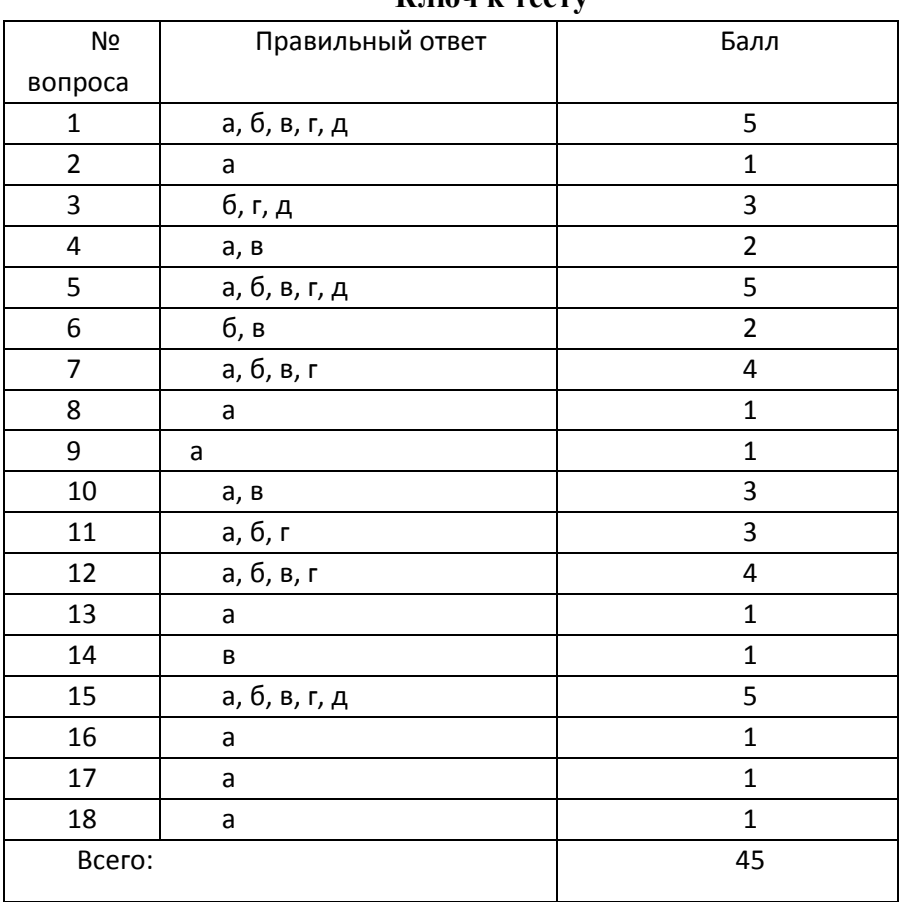

## **Ключ к тесту**

## **4. Критерии оценки**

Оценивание выполненной работы ведется по следующим критериям:

«2» – если дано 0–30 % правильных ответов;

«3» – если дано 31–59 % правильных ответов;

«4» – если дано 60–79 % правильных ответов;

«5» – если дано 80–100 % правильных ответов.

## **5.РАЗРАБОТЧИКИ ПРОГРАММЫ**

Александрова Ирина Николаевна, зав. сектором проектной и образовательной деятельности отдела научно-исследовательской и методической работы библиотеки